# **Οδηγίες χρήσης οθόνης εμφάνισης προϋπηρεσίας Ναυτικών**

Αρχικά επισκεπτόμαστε τη σελίδα του Ν.Α.Τ στο σύνδεσμο <https://www.nat.gr/>

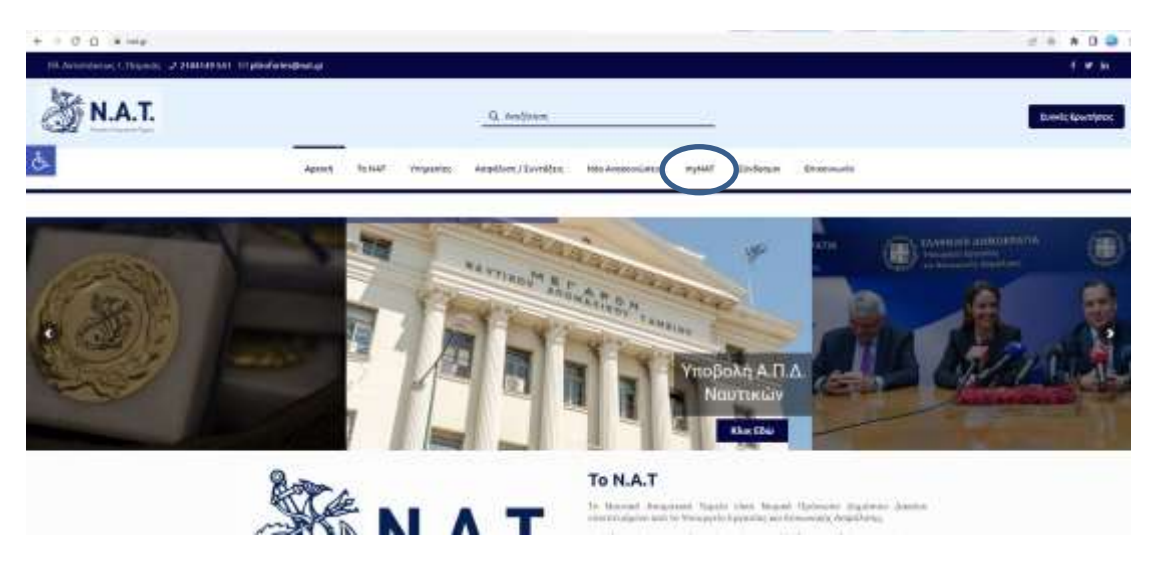

Από την αρχική οθόνη στο βασικό μενού μεταβαίνουμε στην επιλογή myNAT.

Από το αναδυόμενο μενού επιλέγω το Ηλεκτρονικές Υπηρεσίες

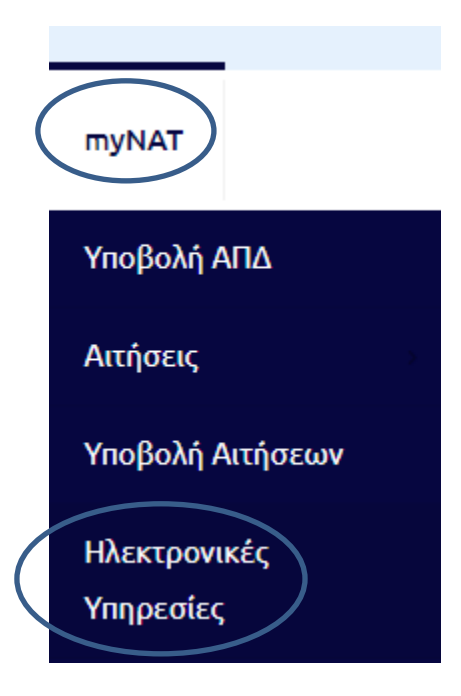

Αμέσως μετά μεταβαίνω στην σελίδα Ηλεκτρονικές Υπηρεσίες όπου στο πλαίσιο Διαδικτυακές υπηρεσίες προς Ναυτικούς επιλέγω το κουμπί Διαδικτυακές Υπηρεσίες μέσω WEB.

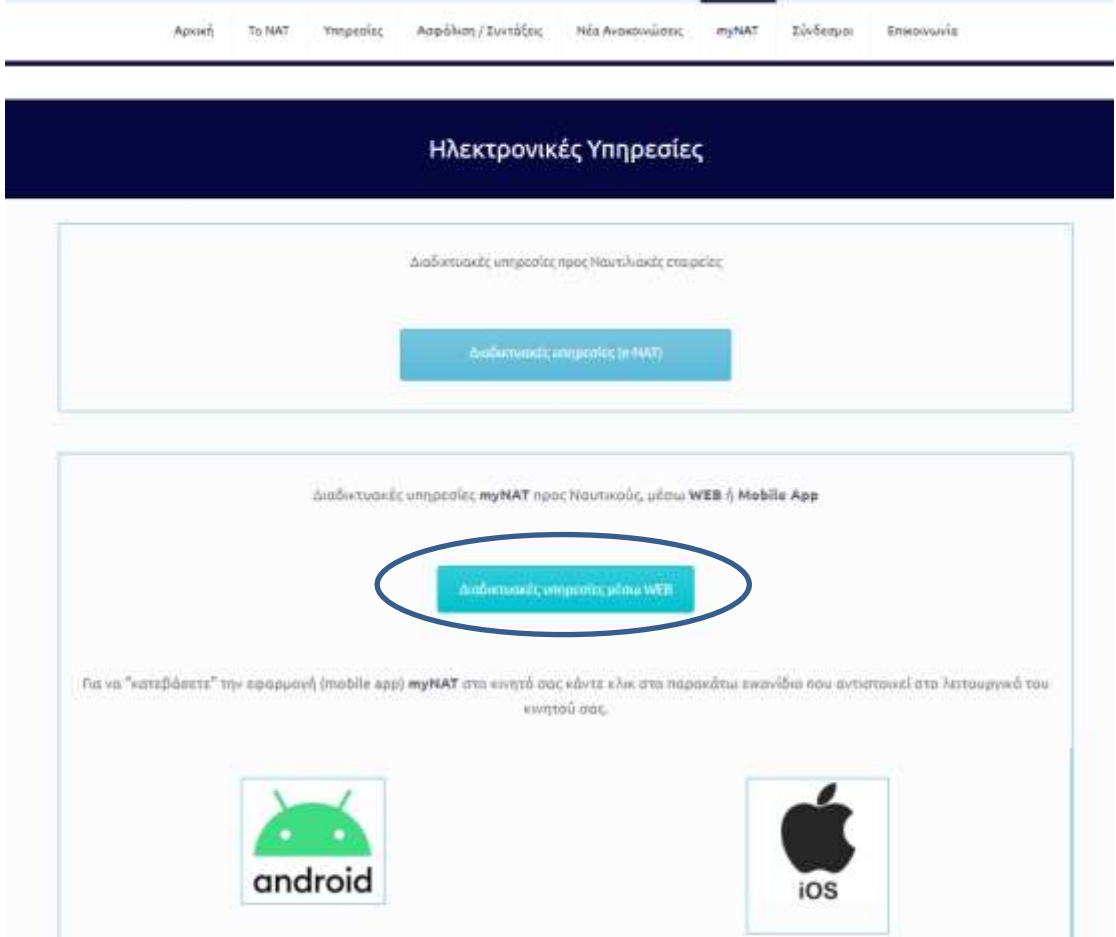

Η σελίδα με παραπέμπει στο taxisnet όπου γίνετε πιστοποίηση του χρήστη με τους ανάλογούς κωδικούς

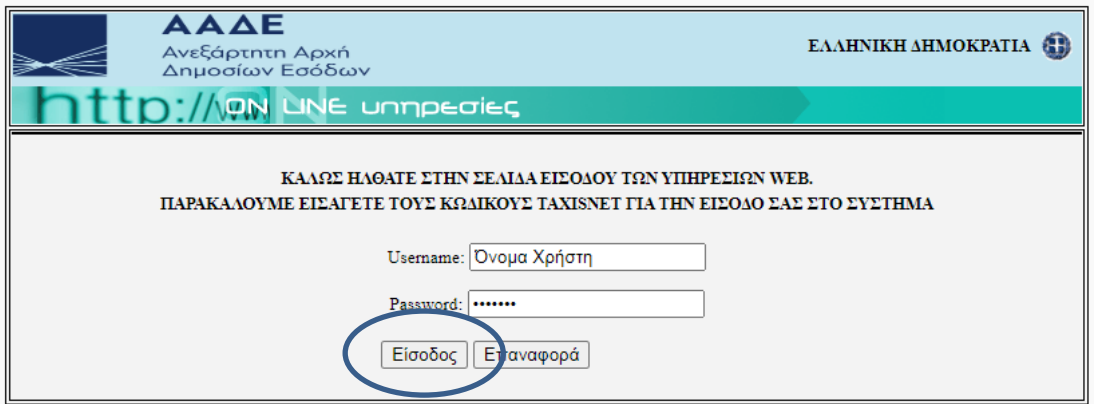

Εφόσον ολοκληρωθεί επιτυχώς η πιστοποίηση οδηγούμαστε στην οθόνη εξουσιοδότησης του taxisnet.

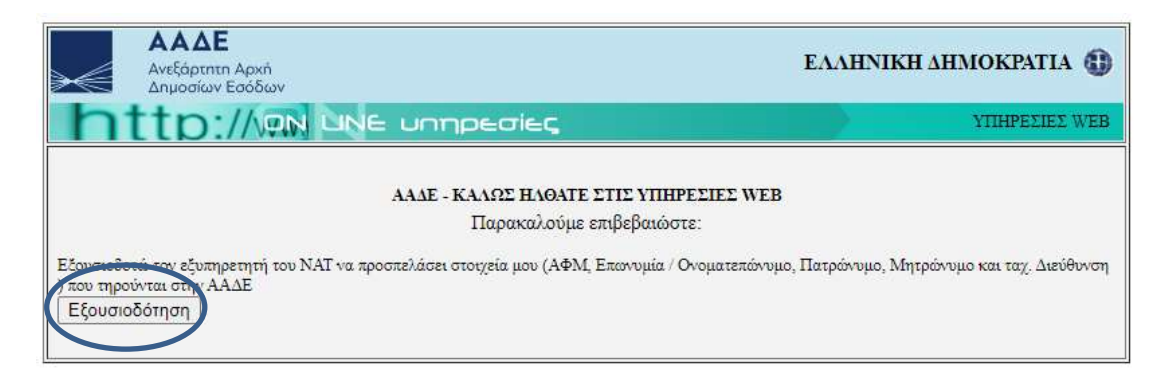

Ολοκληρώνοντας τη διαδικασία πιστοποίησης χρήστη και με βάση το ΑΦΜ που είναι συνδεδεμένο με τους κωδικούς οδηγούμαστε στην οθόνη εμφάνισης προϋπηρεσίας Ναυτικού.

# **Οθόνη εμφάνισης προϋπηρεσίας Ναυτικού**

Η Εμφάνιση των πληροφοριών της αναφοράς προϋπηρεσίας Ναυτικών με βάση το ΑΦΜ με το οποίο υποβλήθηκαν οι ΑΠΔΝ του Ναυτικού παρουσιάζονται στην παρακάτω οθόνη.

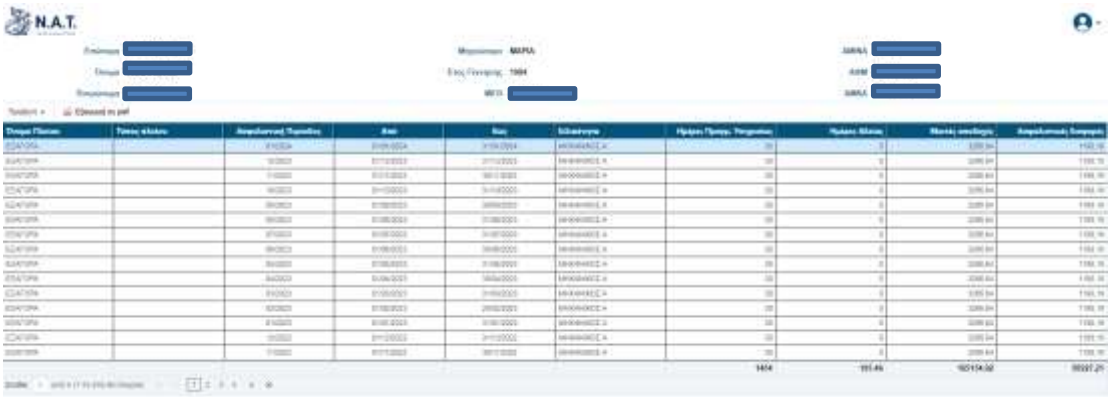

Η οθόνη έχει τέσσερα διακριτά μέρη όπως αυτά επεξηγούνται:

## **1. Προσωπικά Στοιχεία Ναυτικού**

Όπου παρουσιάζονται τα στοιχεία με τα οποία είναι καταχωρημένος ο/ή ναυτικός στην εφαρμογή του Ν.Α.Τ. με βάση τις υποβληθείσες ΑΠΔΝ.

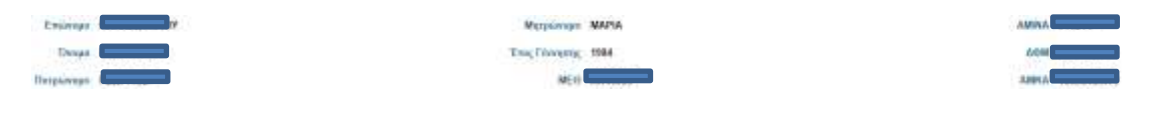

### **2. Διαχείριση εμφάνισης**

Με τη χρήση των συγκεκριμένων λειτουργιών ο/ή ναυτικός έχει τη δυνατότητα να διαχειριστεί τον τρόπο με τον οποίο θέλει να παρουσιάζονται οι πληροφορίες καθώς και να κατεβάσει τις πληροφορίες αυτές στον υπολογιστή του με τη μορφή .pdf.

<sub>απα</sub> Εξαγωγή σε pdf Προβολή τ

Με την επιλογή προβολή εμφανίζετε το ακόλουθο μενού:

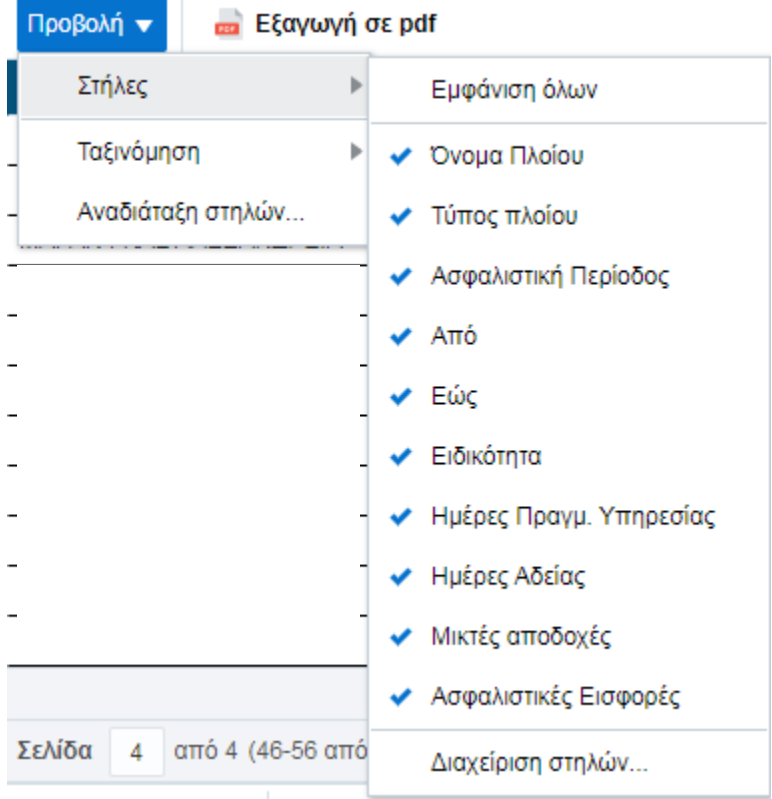

Από το οποίο ο χρήστης μπορεί να κάνει την επιλογή να εμφανίζονται λιγότερες στήλες ή να επαναφέρει την αναφορά στην αρχική της μορφή.

Από την επιλογή Διαχείριση στηλών ο χρήστης οδηγείτε στο ακόλουθο πλαίσιο διαλόγου από το οποίο μπορεί να μεταβάλει τη σειρά εμφάνισης των στηλών

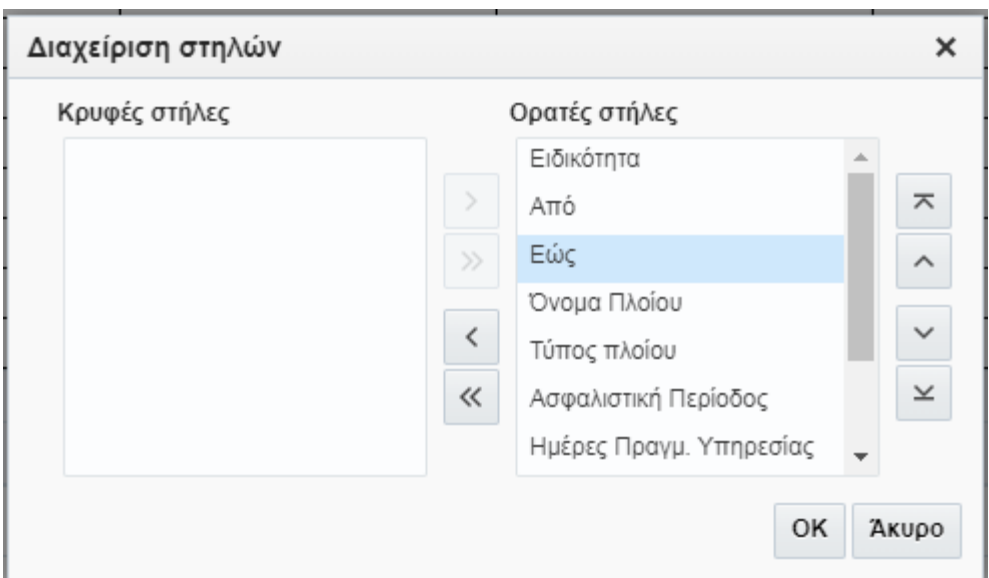

### **3. Πίνακας Πληροφοριών**

Στο πίνακα εμφανίζονται οι πληροφορίες Ναυτικής Υπηρεσίας του/της Ναυτικού με βάση τις υποβληθείσες ΑΠΔΝ.

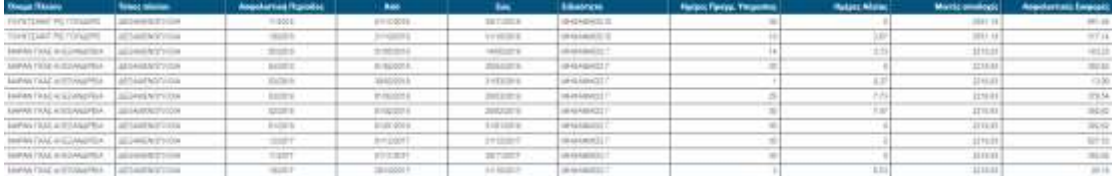

### **4. Αθροίσματα και πλοήγηση**

 $\mathbf{B}(\Theta) = \mathbf{B}(\mathbf{B}(\Theta)) + \mathbf{B}(\mathbf{B}(\Theta)) + \mathbf{B}(\mathbf{B}(\Theta)) + \mathbf{B}(\mathbf{B}(\Theta)) + \mathbf{B}(\mathbf{B}(\Theta))$ 

Στο τελευταίο μέρος της αναφοράς εμφανίζονται τα αθροίσματα ανά στήλη καθώς επίσης δίνετε η δυνατότητα στο χρήστη να πλοηγηθεί σε όλες τις σελίδες που συνθέτουν την αναφορά.

ma

RODUAL

 $3097.21$